## **Preparing a Support Archive**

If you are experiencing testing problems such as build failures, the best way to remedy the problem is to create a zip archive containing the source file(s) that caused that failure (if applicable), as well as related test information, then send that zip file to Parasoft's support team (see [Contacting Parasoft](https://docs.parasoft.com/display/CPPDESKV1042/Contacting+Parasoft+Technical+Support)  [Technical Support](https://docs.parasoft.com/display/CPPDESKV1042/Contacting+Parasoft+Technical+Support)).To facilitate this process, you can have the product automatically create an archive when testing problems occur. On average, these archives are about half a megabyte, and are created in about one minute.

By default, an archive is not created when testing problems occur. You can either manually prepare and send a support archive when needed, or you can modify Parasoft archive creation options so that the product automatically prepares and sends an archive when testing problems occur. To configure the product to automatically prepare and send archives when testing problems occur:

- 1. Open the Technical Support panel by choosing **Parasoft> Preferences**, then selecting the **Parasoft> Technical Support** category.
- 2. Check **Enable auto-creation of support archives**.
- 3. Customize additional options as needed. Available options are:

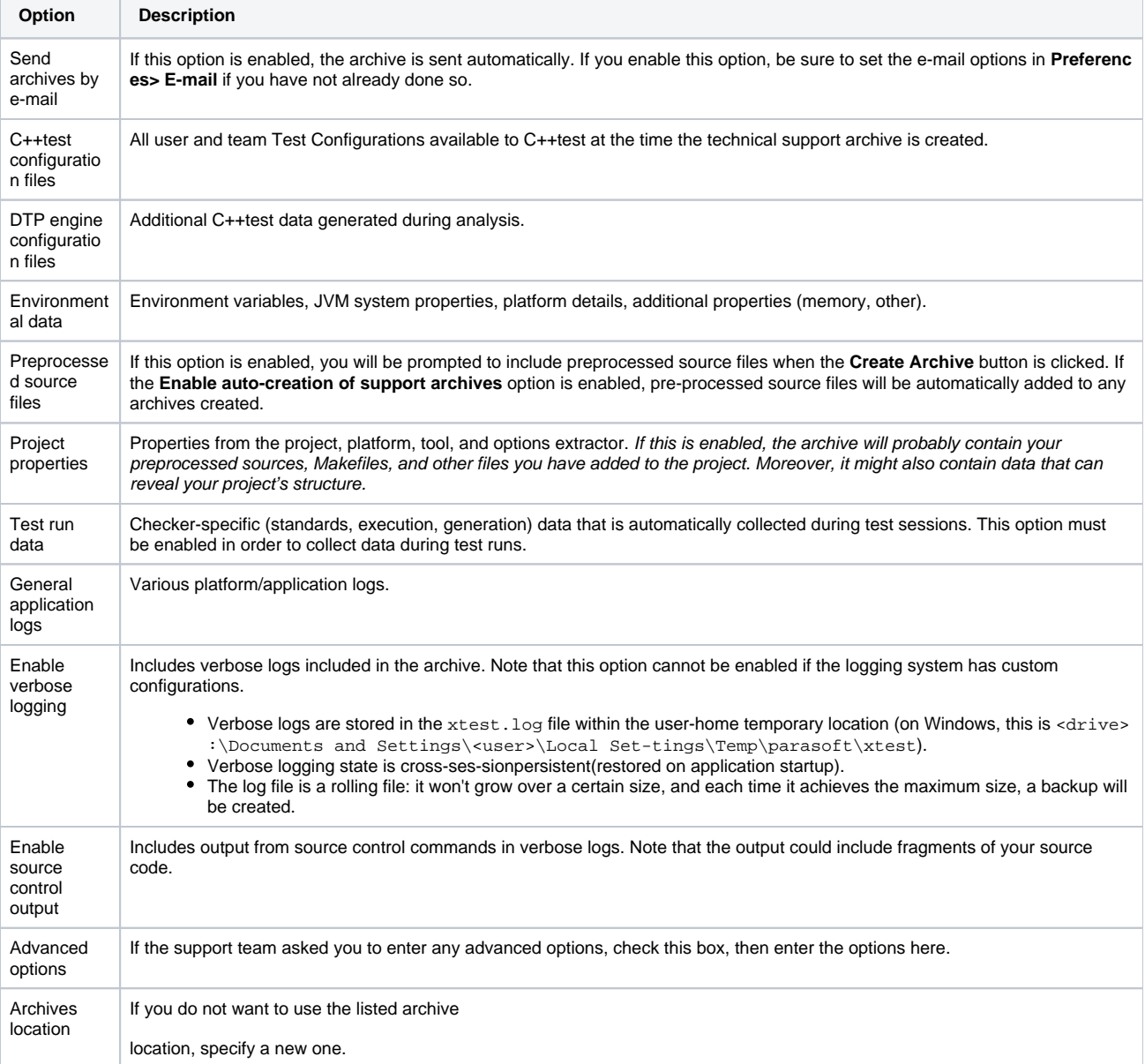

4. Click **Apply**, then **OK**.

To manually create a support archive:

Choose **Parasoft> Preferences**, select the **Technical Support** category, select the desired archive options, then click **Create Archive**.

To open the Technical Support Archive Manager, which allows you to review, e-mail, or delete recent support archives:

Choose **Parasoft> Preferences**, select the **Technical Support** category, then click **Browse Recent Archives**.

When creating a support archive it is best to ensure that it contains all the info which is relevant to the problem and does not contain any unrelated info.

## Best Practice: Creating an Archive with the Most Relevant Data

When a technical support archive is created, the complete application logs are included. The logs may contain information from many test runs over a long period of time—but chances are that only a small part of that information is relevant to the problem you are experiencing. To help technical support isolate the cause of the problem, create a technical support archive containing application logs for only the testing session that produces problems. To do this:

- 1. Clean application logs by turning on verbose logging. If verbose logging is already enabled, then disable it and re-enable it.
- 2. Run the testing session that causes problems.
- 3. Prepare a technical support archive.